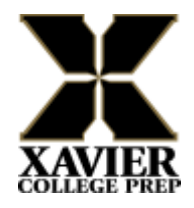

## **TO ORDER and PAY for LUNCH**

STEP 1: Click on the STUDENT tab on the left side of Renweb's main page. Then click on the LUNCH tab and the screen below will appear. When you see the screen below, find (on the middle/right side) **Create Web Order** and click on it to get to the lunch ordering screen.

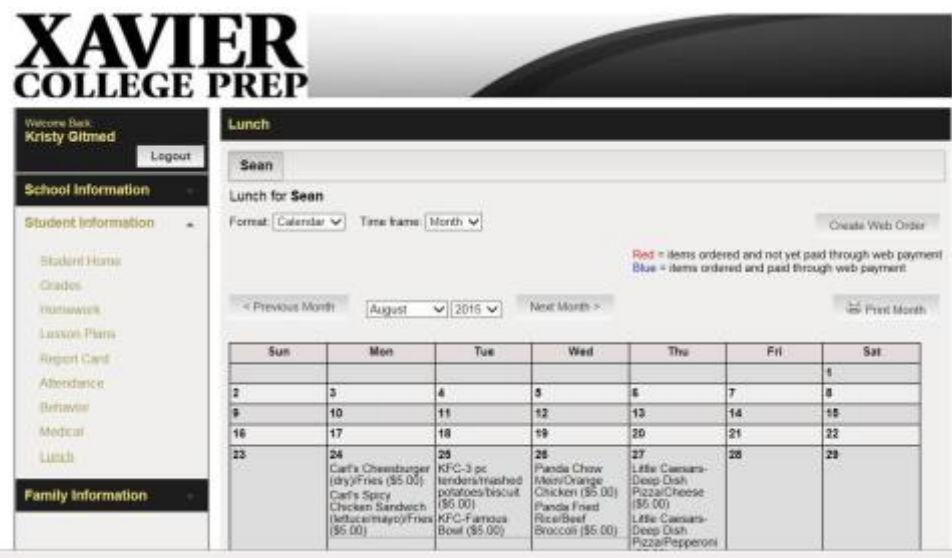

STEP 2: On the Lunch Ordering page, select the **QTY** of the items you wish to order and click the tab button to calculate the total.**BF \* Ed \* in my \* rige \* binet** 

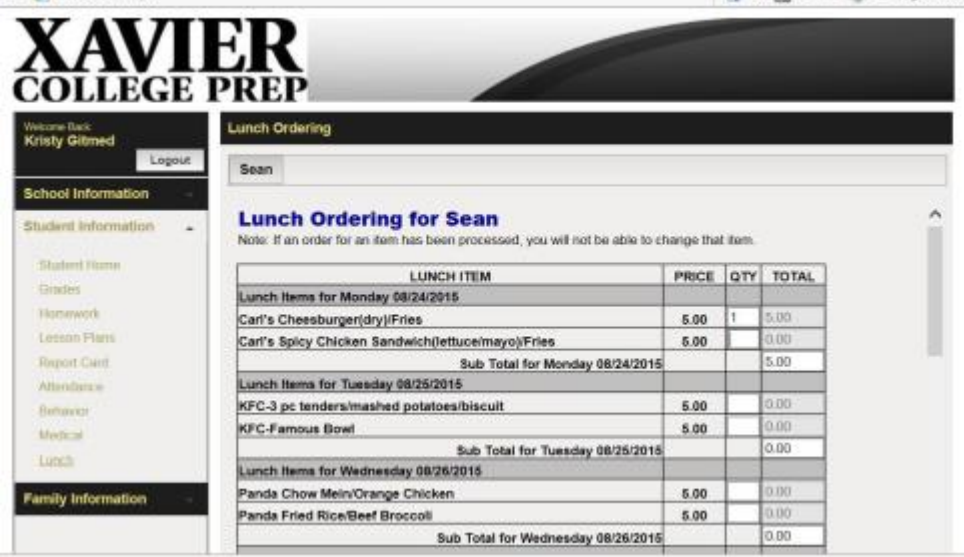

When complete, click the **ORDER ITEMS** button at the **bottom** of the page to complete the order.

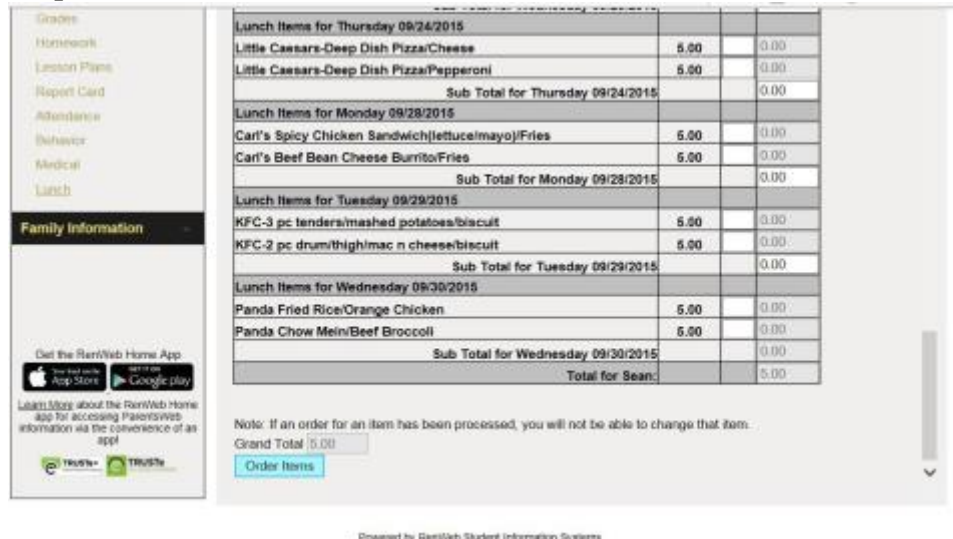

STEP 3: The next screen will tell you "Online Lunch Payment".

STEP 4: The following screens allow you to pay for and continue your lunch order. Payment methods accepted are ACH (checking or savings account deductions). Once you put a bank account in, it remembers the information for you. You also pay the convenience fee of \$0.85. **Click Submit.**

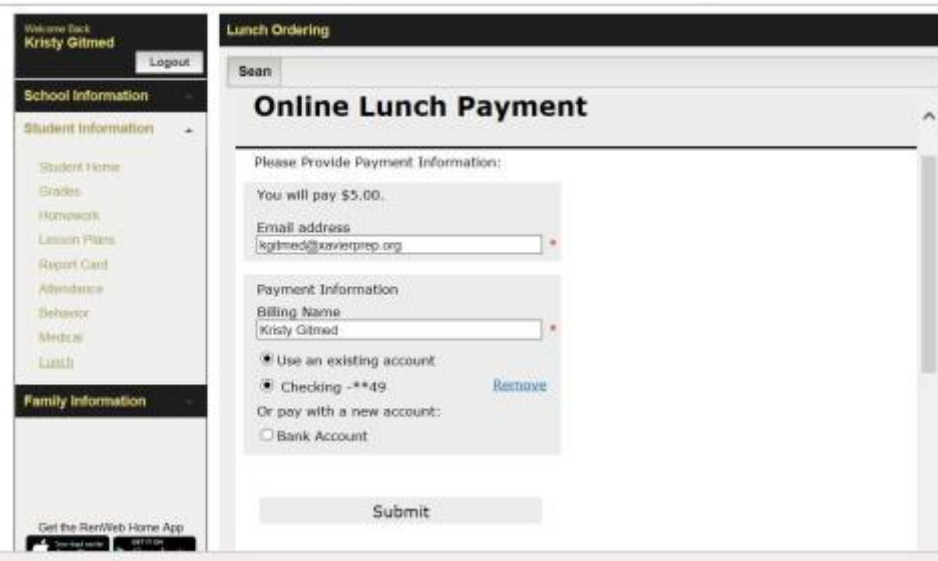

Submit your payment and print a receipt for your records.

**Make sure you see a screen with the word "The payment has been submitted".**

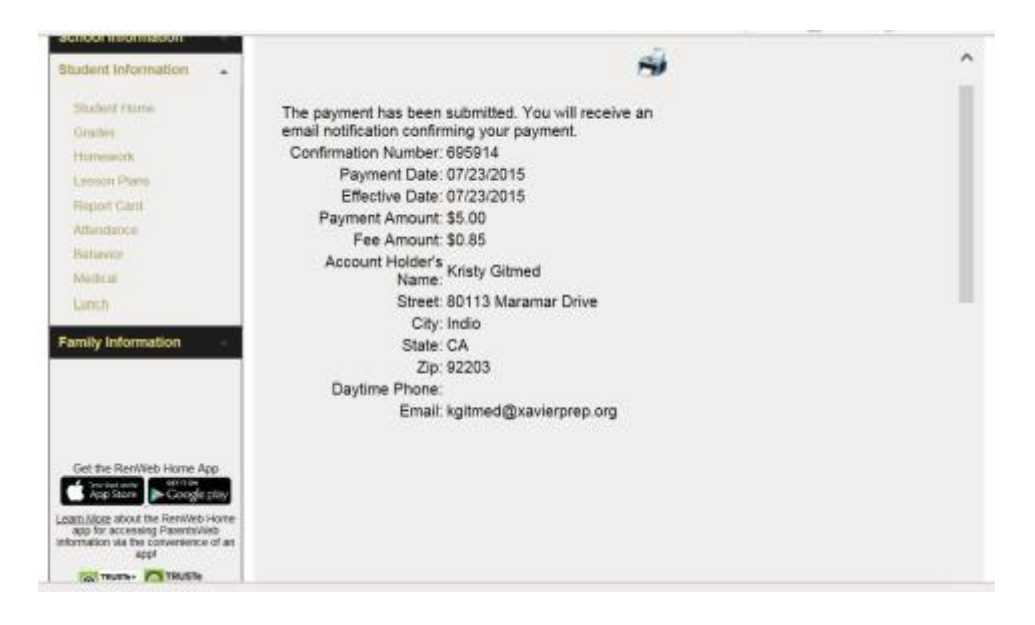

*\*\*\*To view your student's lunch items go back to the Lunch Menu screen and see the ordered items in BLUE. If they are in RED then the order did not go through.*

## *THIS IS VERY IMPORTANT BECAUSE IF THE ITEMS ORDERED ARE NOT BLUE THEN YOUR ORDER DID NOT GO THROUGH. PLEASE PRINT YOUR CALENDAR FOR VERIFICATION. (ITEMS MUST BE IN BLUE FOR A VALID LUNCH ORDER) see example below*

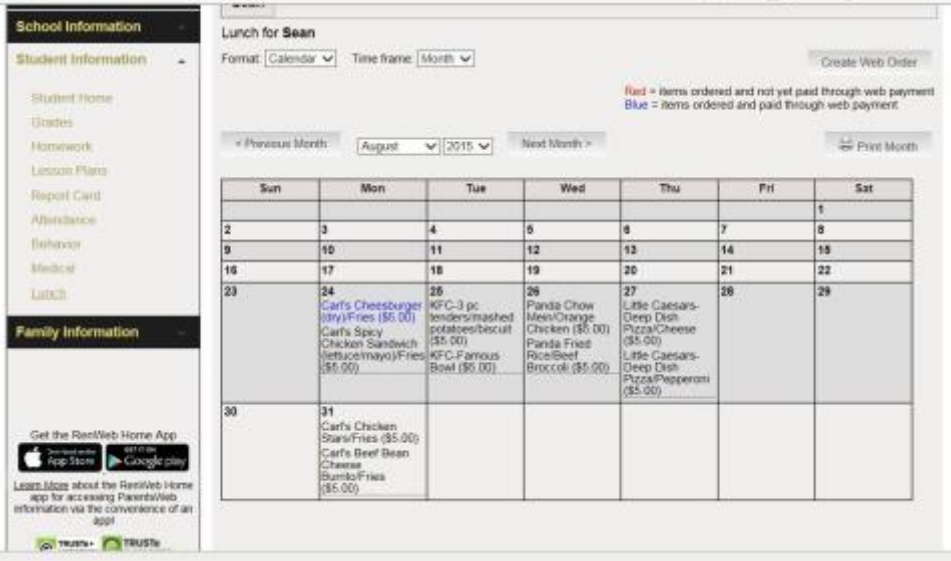

*Please do not pay more than once.* **You can check your accounting screen under the Family Information to see that the charge and payment was applied to your account.**

**Any questions please contact the office and we will assist you in processing your order.**

**If the payment gets returned then the calendar will turn red and the accounting will show a return payment and you must pay the Business Office directly.**

**To fix the PayNow Payment Security Error in Safari (Apples Default Browser).**

## **Lunch Ordering and Online Payments Now Available for RenWeb Home iPhone App** and **Android App**